**Развитие подходов к разработке специализированных систем компьютерной визуализации**

> В.Л. Авербух, М.О. Бахтерев, П.А. Васёв, Д.В. Манаков, И.С. Стародубцев

> > ИММ УрО РАН, г. Екатеринбург http://cv.imm.uran.ru

# Сектор компьютерной визуализации ИММ УрО РАН

• Разработка специализированных систем визуализации

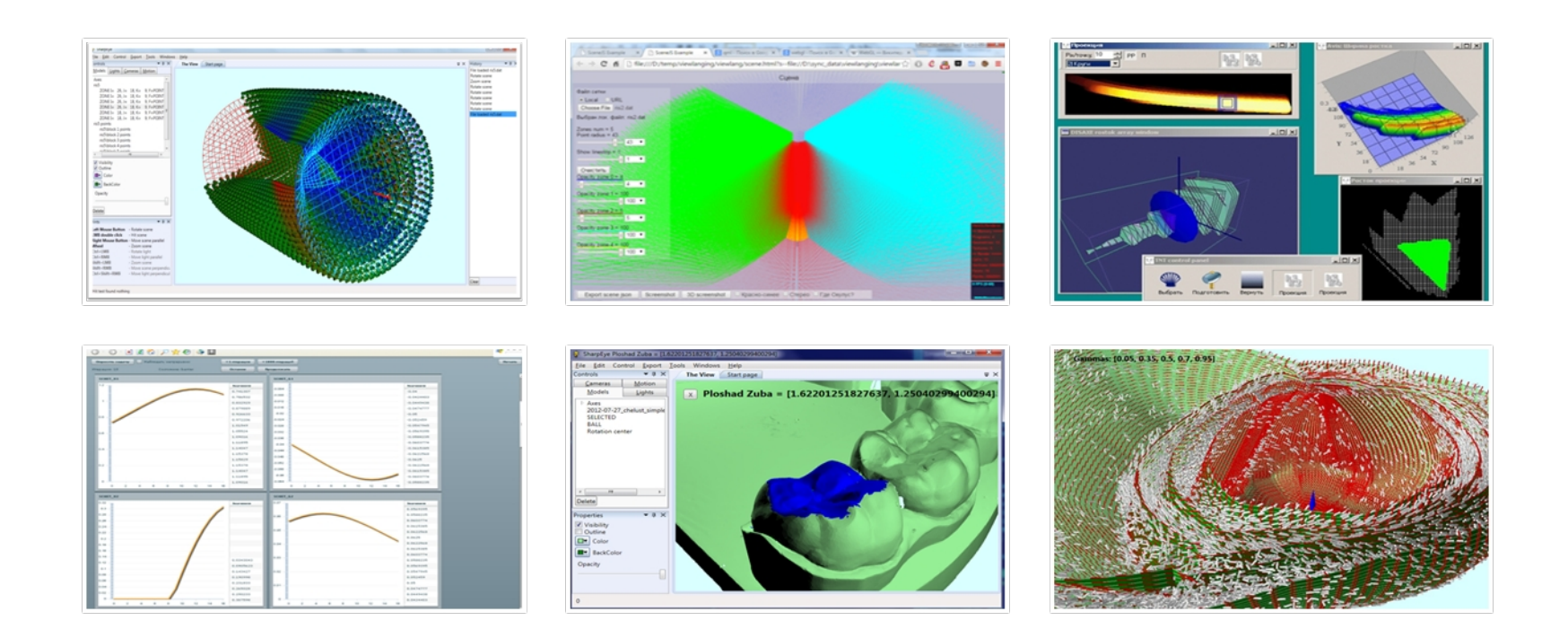

#### Визуализация максимальных стабильных мостов в линейных дифференциальных играх с двумерной эквивалентной фазовой переменной

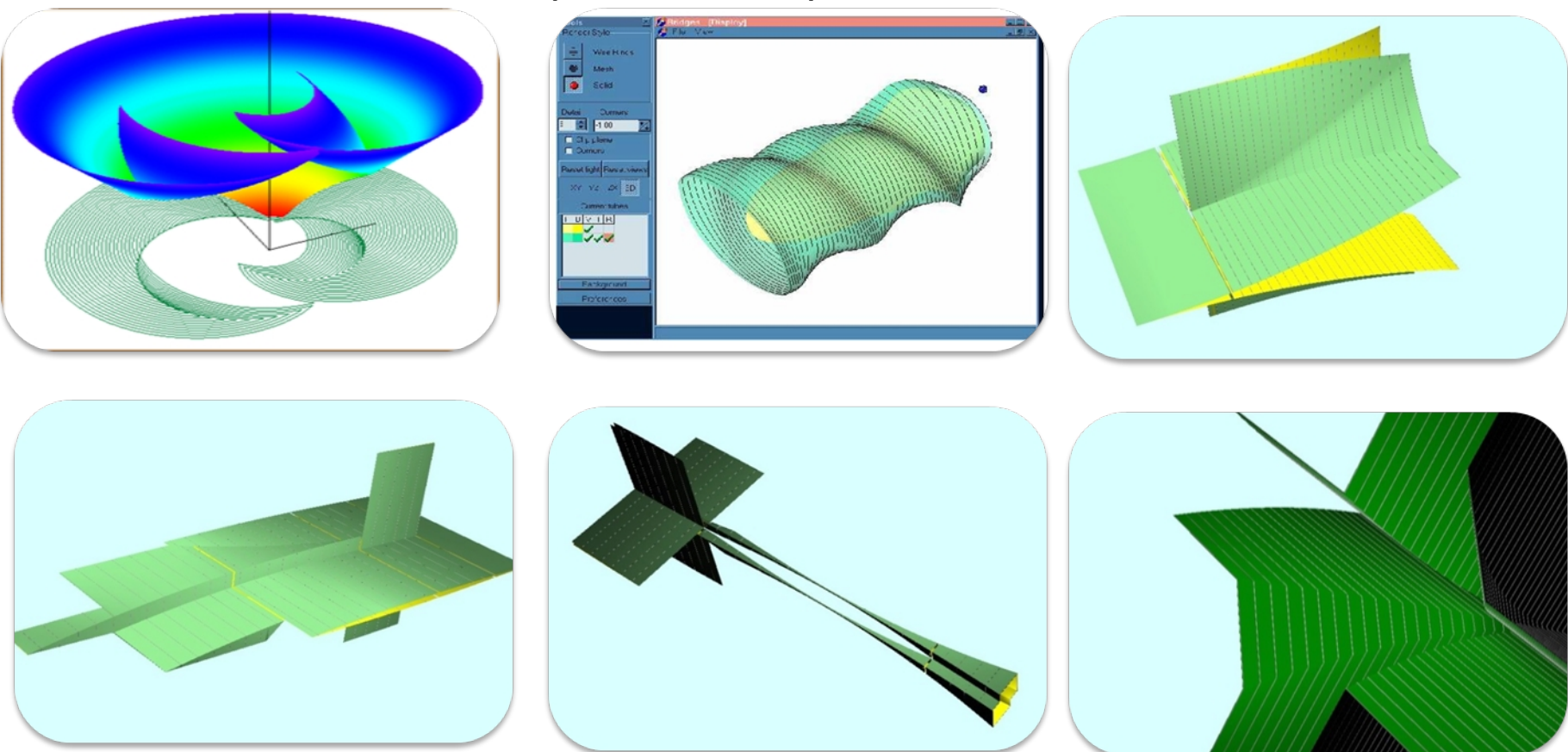

• Ganebny S.A., Kumkov S.S., Le Menec S., Patsko V.S., Model problem in a line with two pursuers and one evader // Dynamic Games and Applications, No.2, 2012, pp. 228–257.

#### Визуализация сеточных данных

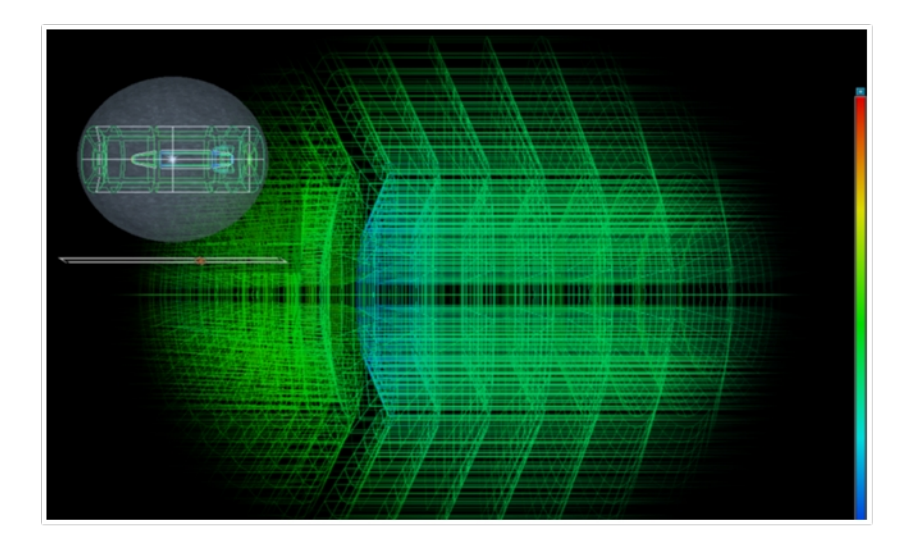

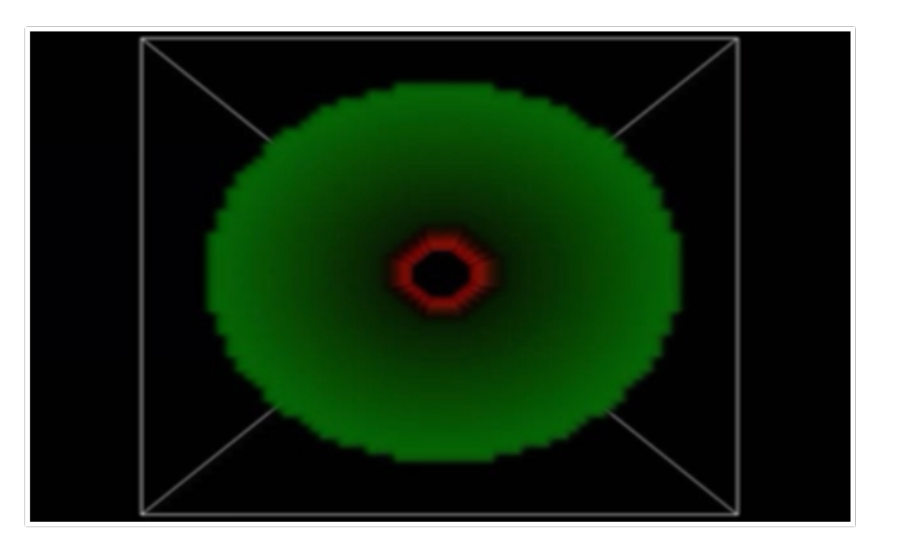

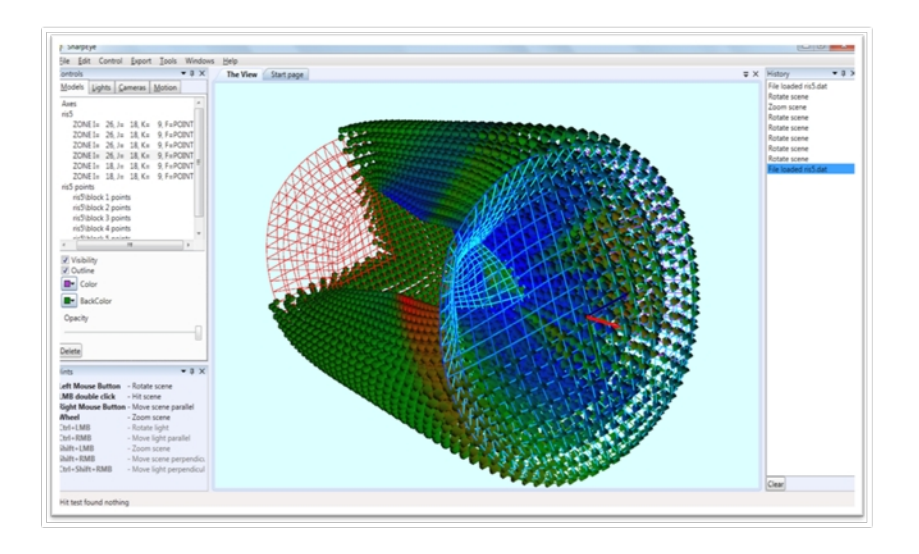

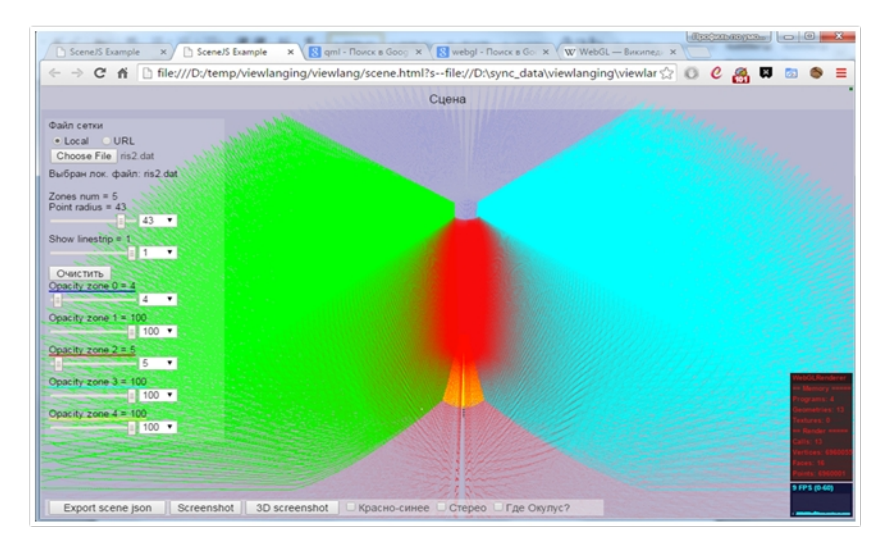

### Задачи визуализации при моделировании сердца

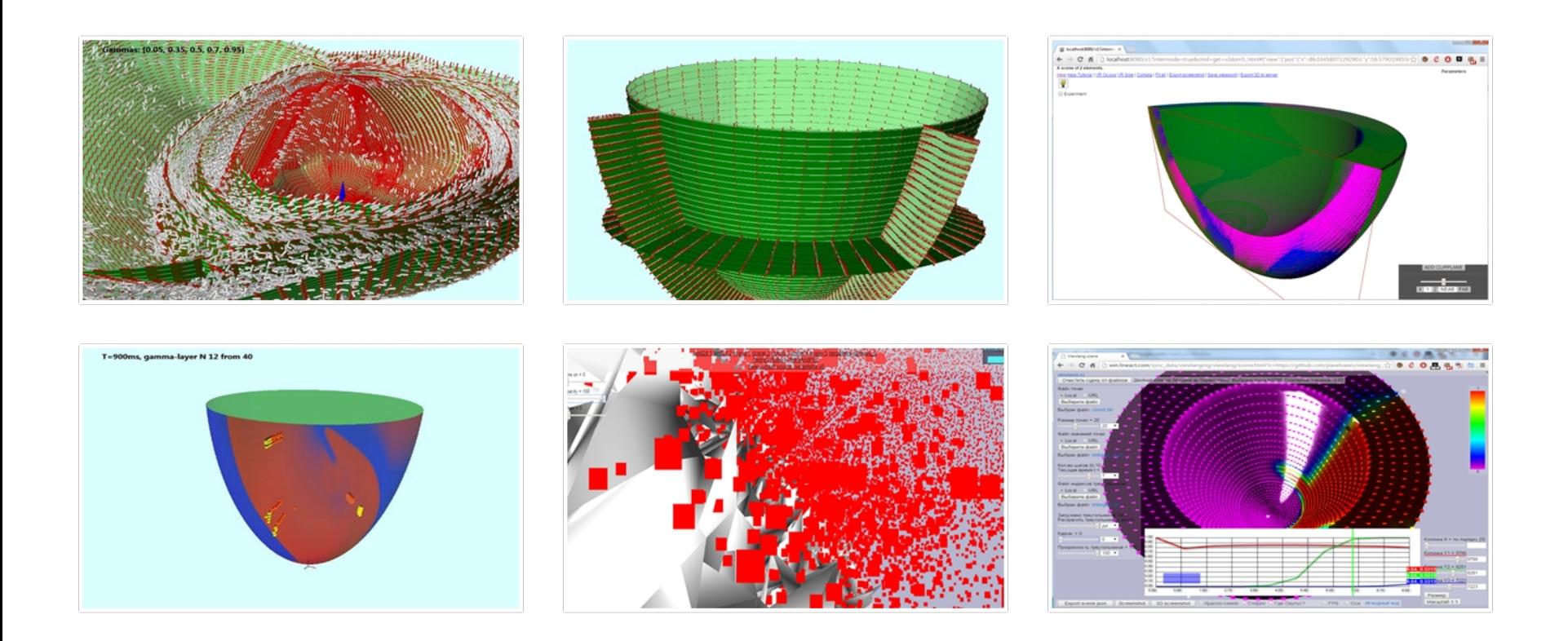

Sergei Pravdin, Hans Dierckx, Vladimir S. Markhasin, and Alexander V. Panfilov, "Drift of Scroll Wave Filaments in an Anisotropic Model of the Left Ventricle of the Human Heart", BioMed Research International, Article ID 389830, in press.

#### Визуализация 4-мерных множеств, характеризующих химическую реакцию динамического кинетического расщепления

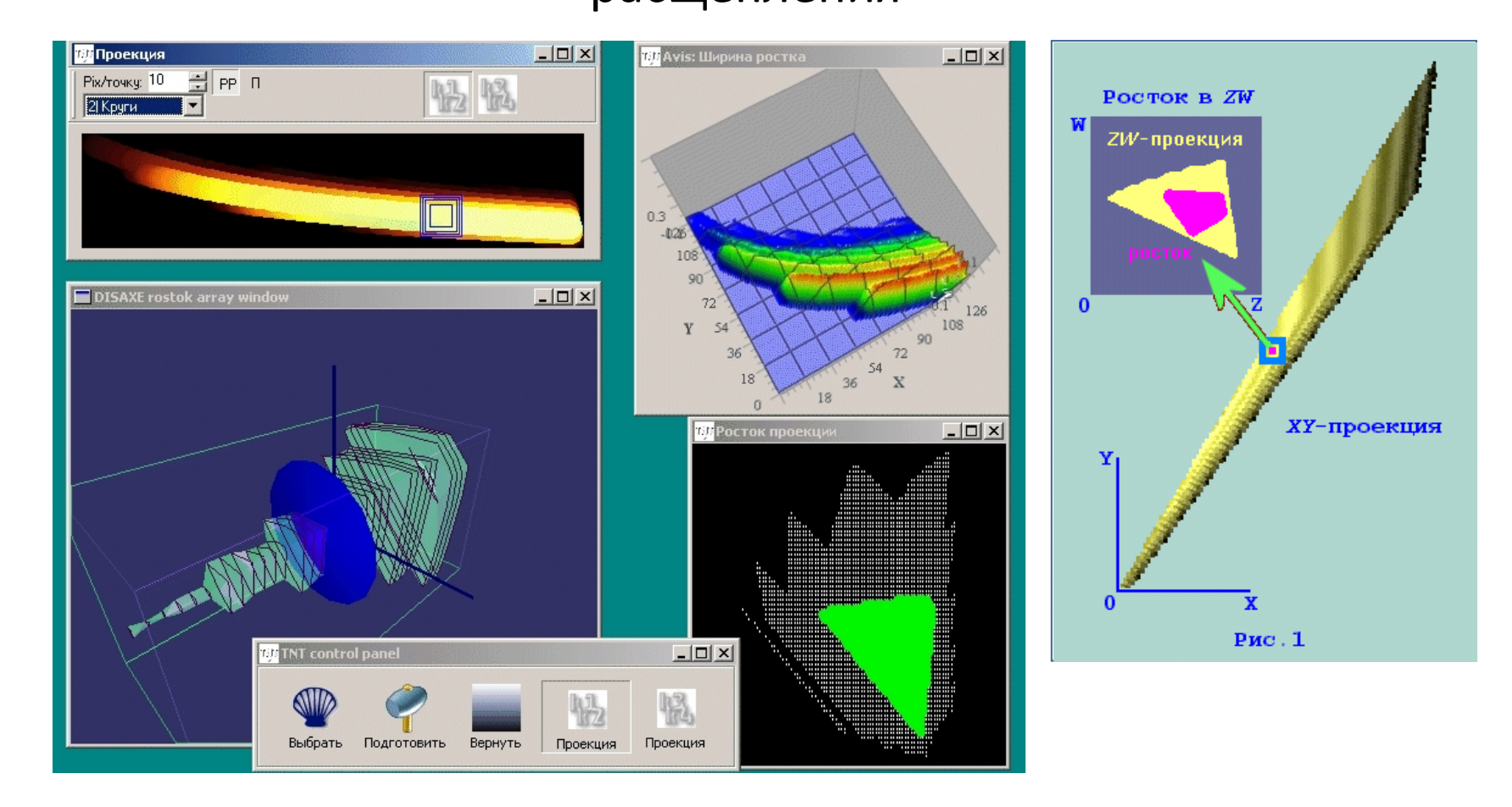

Иванов А.Г., Краснов В.П., Кумков С.И. [Информационные множества констант скоростей химической реакции](http://home.imm.uran.ru/iagsoft/chernog2000_1.html) // Высокопроизводительные вычисления и их приложения: Труды Всероссийской научной конференции (30 октября - 2 ноября 2000 г., г. Черноголовка). - М.: Изд-во МГУ, 2000. С. 247-250.

#### Онлайн-визуализация

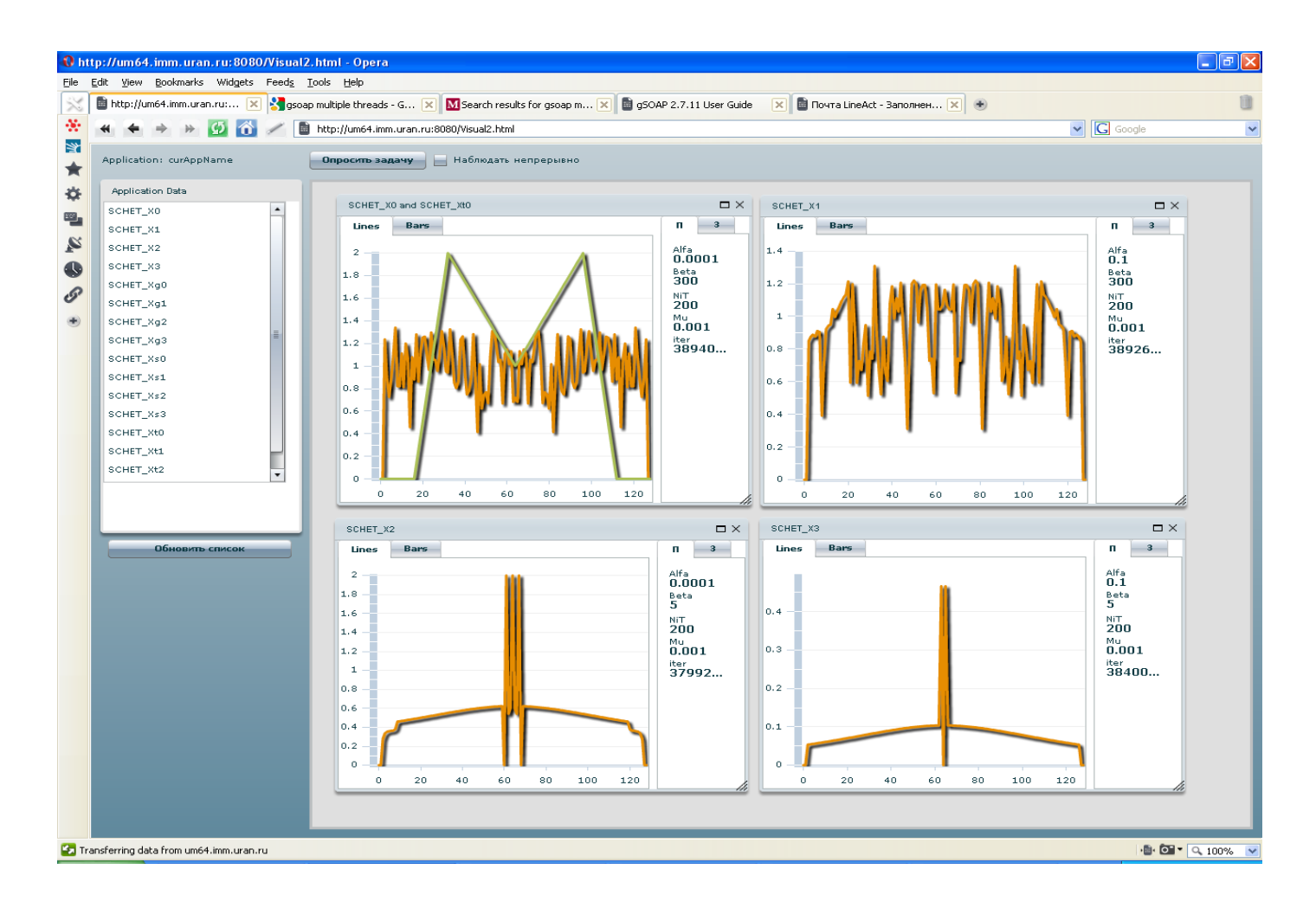

Serezgnikova T., Sharf S., Vasev P., Parallel computing on "Uran" cluster: development of algorithms and software for restoring blurred images // Proceedings of Second International Conference "Cluster Computing" CC 2013 (Ukraine, Lviv, June 3-5, 2013), pp. 198-203.

#### Удалённая визуализация

Данные

Модуль

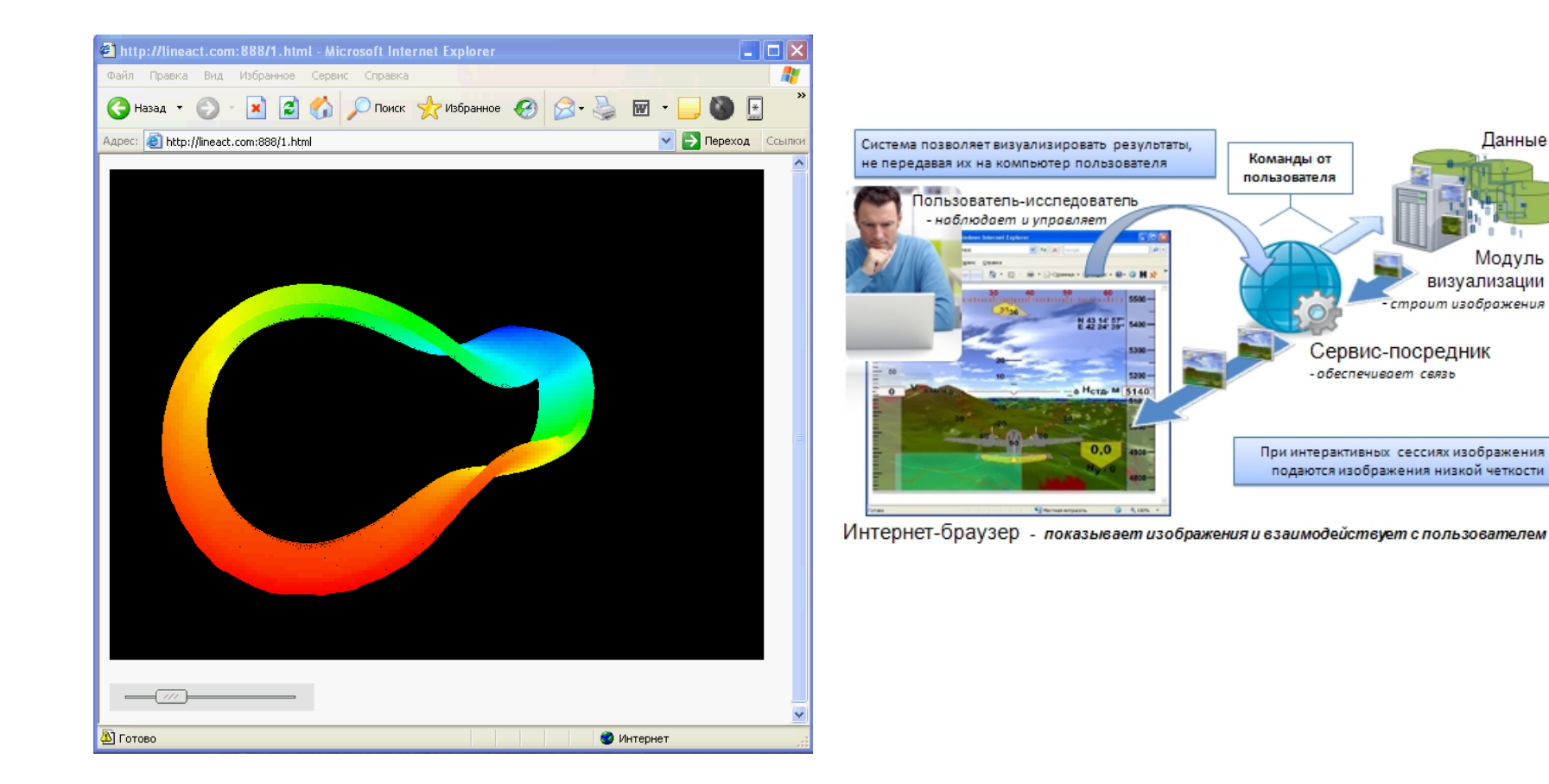

Бахтерев М.О., Васёв П.А., Казанцев А.Ю., Манаков Д.В. , Система удалённой визуализации для инженерных и суперкомпьютерных вычислений // Вестник ЮУрГУ. Серия "Математическое моделирование и программирование". 2009. № 17 (150). Вып. 3. С. 4-11.

### Онлайн и удалённая визуализация

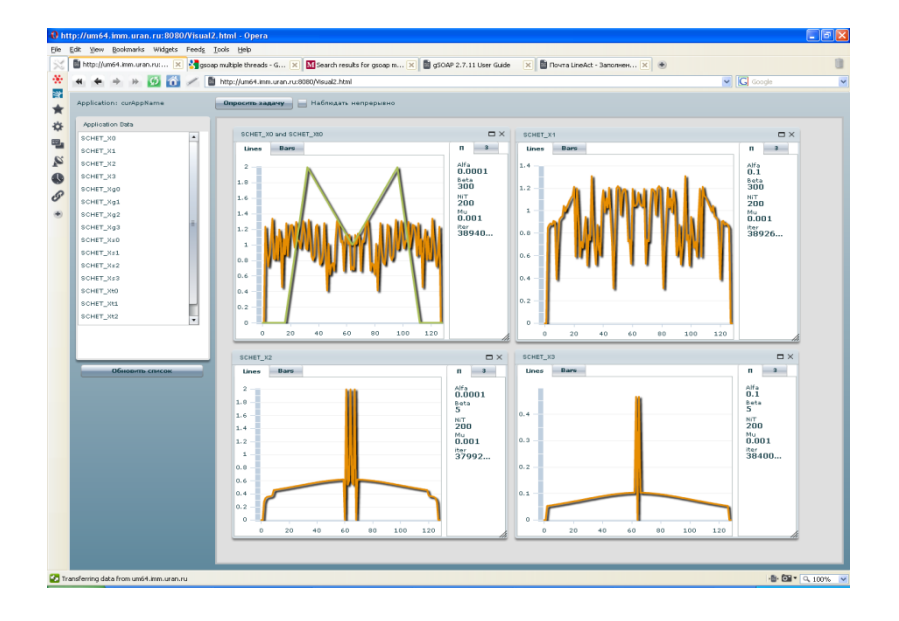

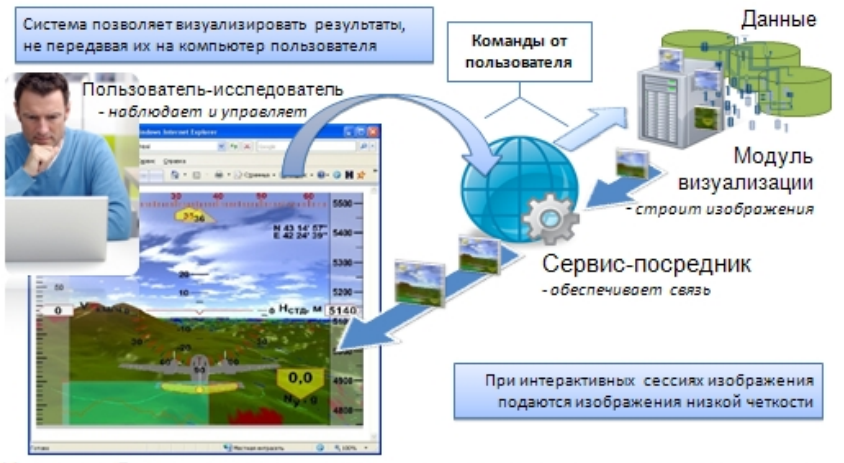

Интернет-браузер - показывает изображения и взаимодействует с пользователем

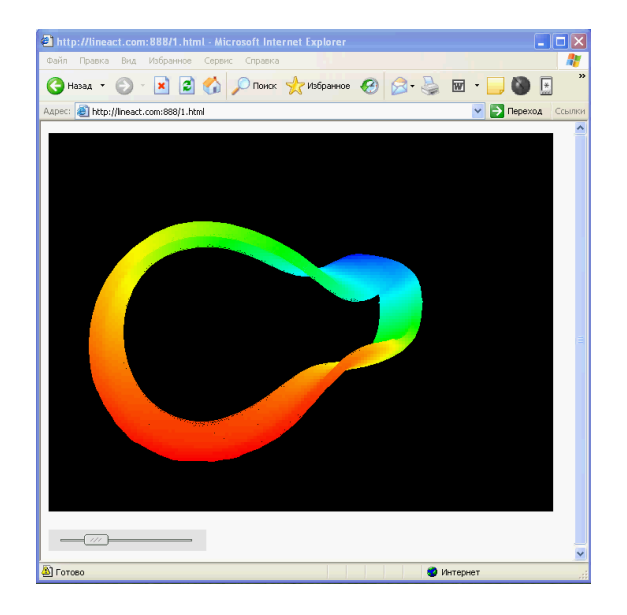

Serezgnikova T., Sharf S., Vasev P., Parallel computing on "Uran" cluster: development of algorithms and software for restoring blurred images // Proceedings of Second International Conference "Cluster Computing" CC 2013 (Ukraine, Lviv, June 3-5, 2013), pp. 198-203.

Бахтерев М.О., Васёв П.А., Казанцев А.Ю., Манаков Д.В. , Система удалённой визуализации для инженерных и суперкомпьютерных вычислений // Вестник ЮУрГУ. Серия "Математическое моделирование и программирование". 2009. № 17 (150). Вып. 3. С. 4-11.

• Разработка специализированных систем визуализации

=>

- Создание теории компьютерной визуализации
- Поиск средств автоматизации разработки спец. систем
- Новые и дополнительные направления

### Конструктор систем визуализации

Гипотеза: существенная часть программ трехмерной визуализации содержит повторяющиеся элементы, которые можно выделить в универсальный слой.

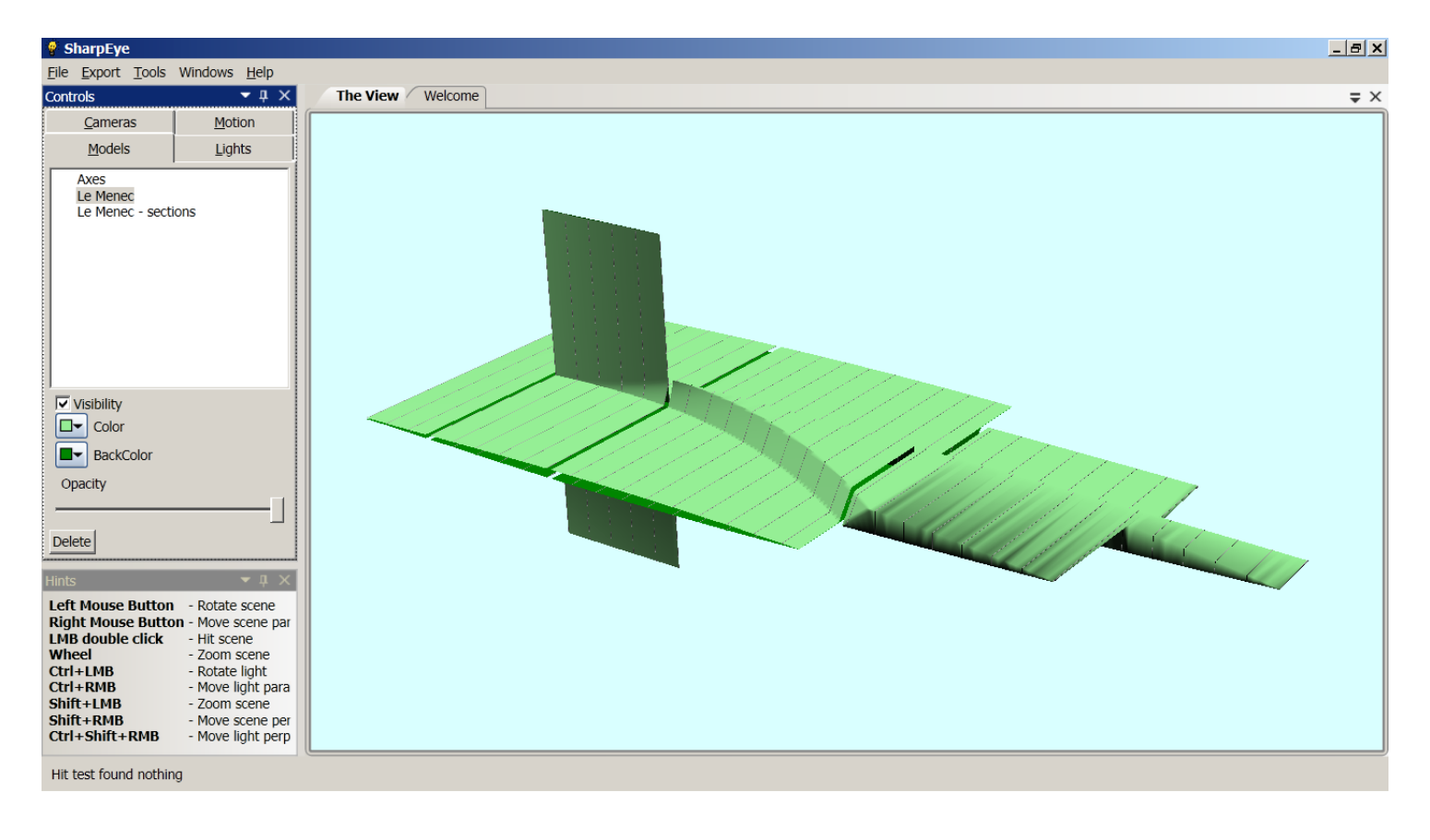

SharpEye

### Функции конструктора

- Отображение 3D-объектов
- Загрузка-удаление объектов, их хранение в нескольких иерархиях, операции над группами.
- Операции с атрибутами объектов: изменение цвета, прозрачность, видимость-невидимость.
- Геометрические операции со сценой (повороты, масштабирование, перемещение).
- Операции со светом (перемещение источника, добавление, удаление, изменение яркости, включение-выключение) и камерами.
- Загрузка файлов с помощью модулей
- Управление сценой через API
- Экспорт изображений

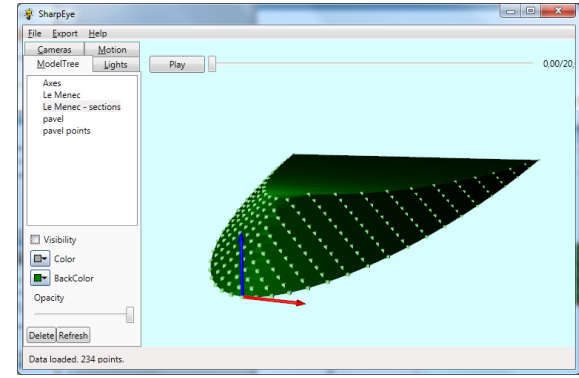

# Структура и потоки

- 1. Пользователь выбирает файл данных
- 2. Происходит голосование модулей
- 3. Модуль-победитель загружает файл и формирует сцену через API

#### Основная программа конструктора

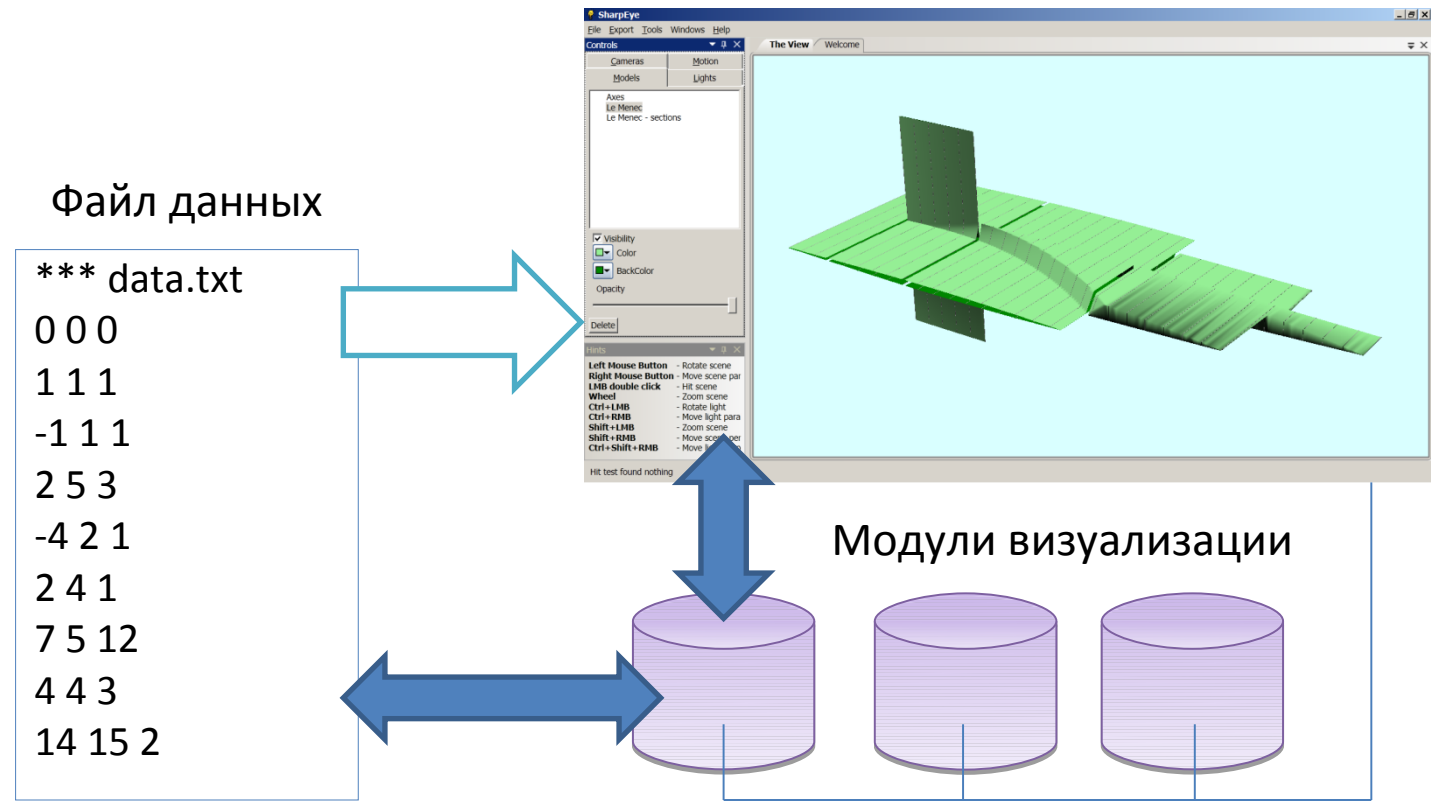

### Типовой сценарий разработки

- Реализовать функцию преобразования данных в визуальные сущности. C# (dll), Ruby (скрипт).
- При желании, добавить элементы управления.

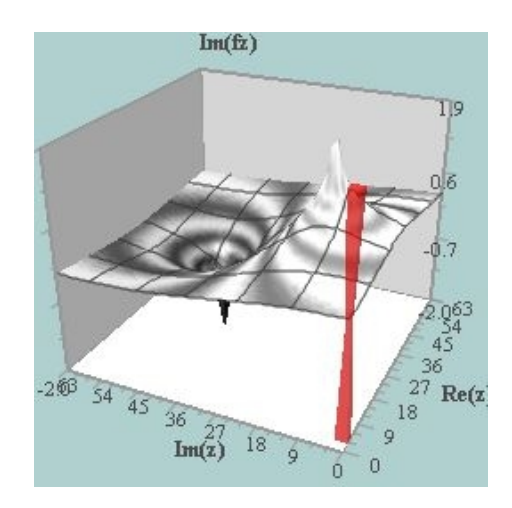

**Задача.** Дан набор точек {xyz} в файле D3.txt. Необходимо отобразить эти точки. А также построить по этим точкам триангуляцию функции z(x,y) и нарисовать и её.

```
def feel(p) # Определяем, наш ли это файл?
  p.first_lines =~ /X\s+Y\s+Z/ ? 2.5 : 0.0
end
```

```
def load(p) # Загрузка файла
 m = add_model( "#{p.name} points" )
```

```
 file = File.new( p.path , "r")
```
 **file.gets**

```
 vertices = List.of(Triangulator::Geometry::Point).new
```

```
 while line = file.gets
   items = line.strip.split(/\s+/) [0..2]
   x,y,z = items.map{ |i| i.to_f }
```

```
 m.add_sphere( x, y, z, 0.10, 3, 2 ) 
   vertices << Triangulator::Geometry::Point.new(x,y,z) 
 end
```

```
 tris = Triangulator::Delauney::Triangulate(vertices)
```

```
 m2 = add_model( "#{p.name} surface" )
 vertices.each{ |v| m2.add_node( v.X, v.Y, v.Z ) }
 tris.each{ |t| m2.add_triangle( t.p2, t.p1, t.p3 ) }
```
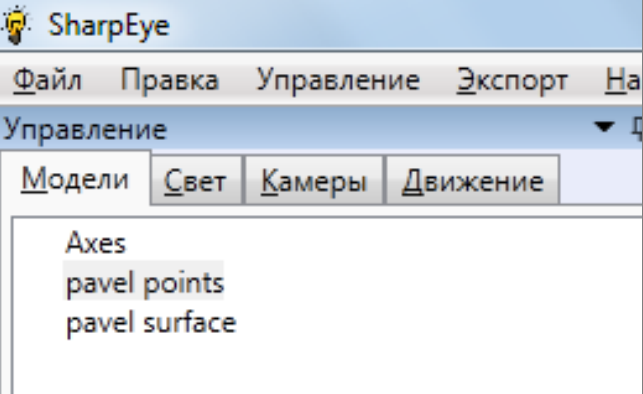

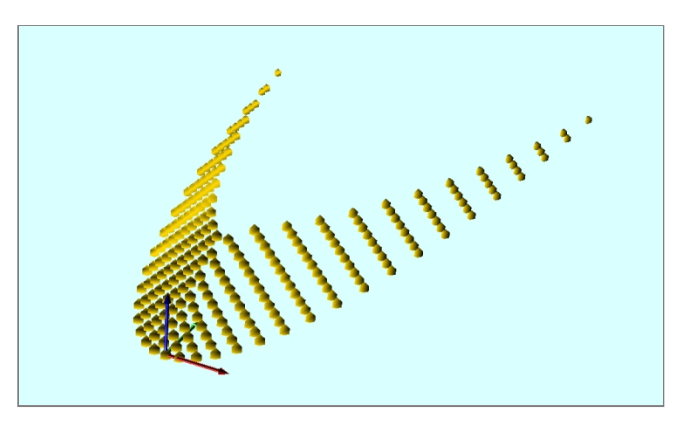

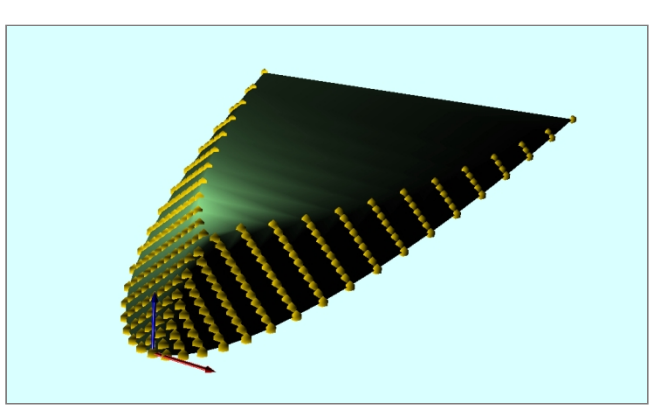

# Декларативный подход к описанию сцен научной визуализации

#### Гипотеза: декларативный подход позволит создавать специализированные системы быстрее.

#### class LebedevSurface

def feel(p) # Определяем, наш ли это файл? p.first lines =  $\frac{x}{x}$  /x\s+Y\s+Z/ ? 2.5 : 0.0 end

def load(p) # Загрузка файла m = add\_model( "#{p.name} points")

file = File.new(p.path, "r") file.gets

vertices = List.of(Triangulator::Geometry::Point).new

while line = file.gets items = line.strip.split $\left(\frac{\sqrt{1 - x^2}}{2}\right)$  [0..2]  $x, y, z =$ items.map{|i| i.to\_f}

```
m.add sphere( x, y, z, 0.10, 3, 2)
  vertices << Triangulator::Geometry::Point.new(x,y,z)
end
```
tris = Triangulator::Delauney::Triangulate(vertices)

```
m2 = add_model( "#{p.name} surface")
vertices.each{ |v| m2.add_node( v.X, v.Y, v.Z ) }
tris.each{ |t| m2.add_triangle( t.p2, t.p1, t.p3 ) }
end
```

$$
{\color{red}\mathsf{end}}
$$

set scene.d3.spheres  $=$  array  $*$  3 << file D3.txt set scene.d3.spheres.radius = 0.03

set scene.d3.trimesh = &scene.d3.spheres.triangulate set scene.d3.trimesh.nodes = &scene.d3.spheres  $set scene.d3.trimesh.color = green$ 

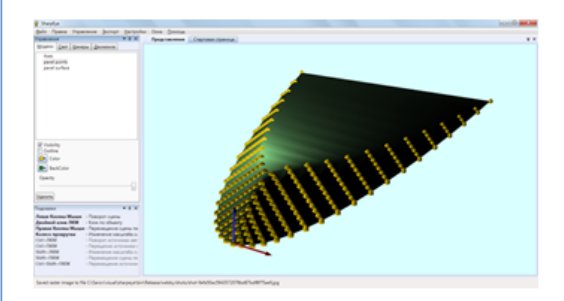

#### Задача: нарисовать прямоугольник и сферу.

```
set scene.a.linestrip = array 5 3
1 0 0
1 5 0
1 5 2
1 0 2
1 0 0
set scene.a.spheres = array 1 3
1 2.5 1
set scene.a.spheres.radius = 0.4
set scene.a.linestrip.radius = 0.05
```
### Структура и потоки

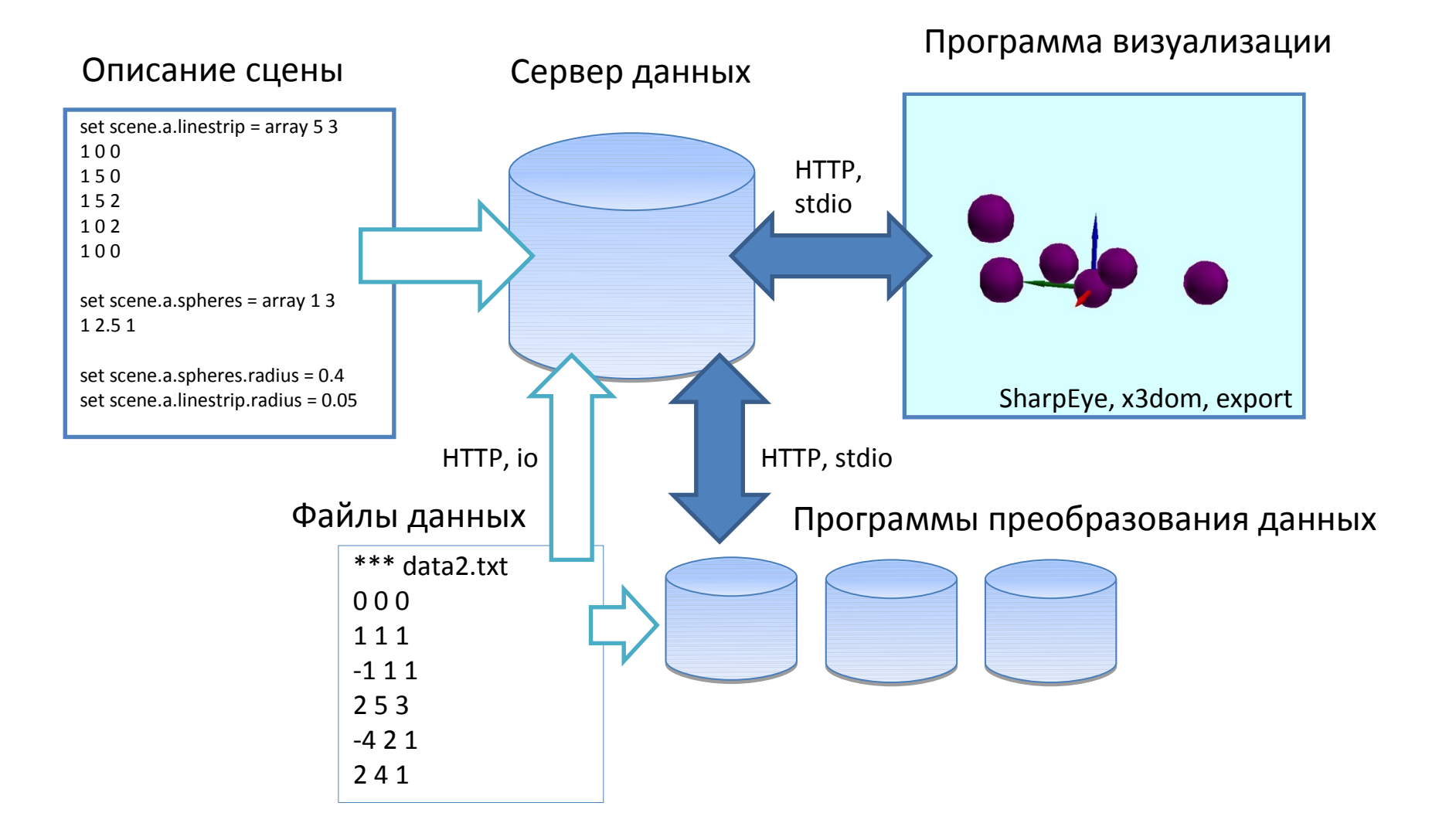

#### Задача: нарисовать сферы с координатам из файла data2.txt.

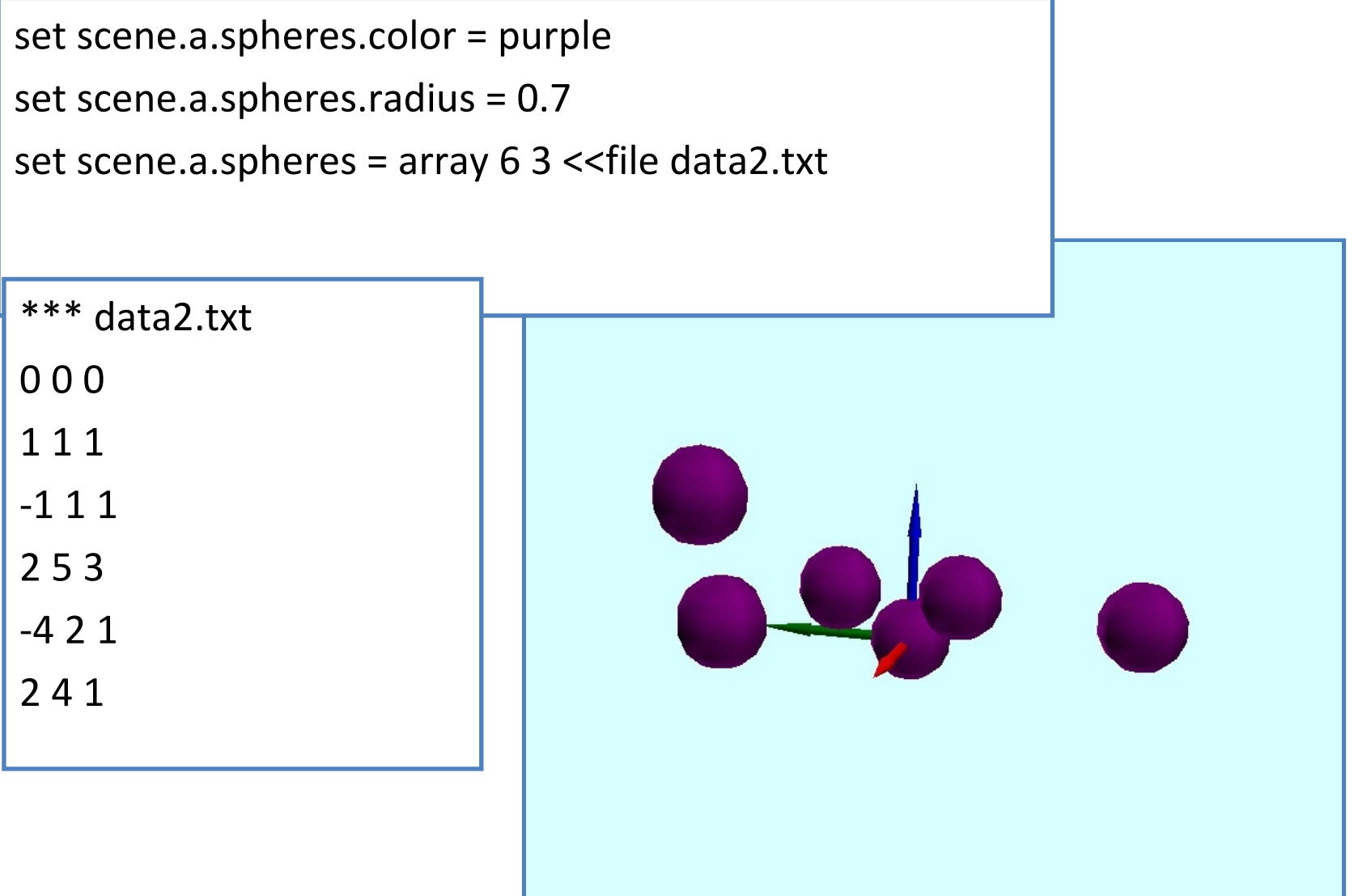

**Задача.** Дан набор точек {xyz} в файле D3.txt. Необходимо отобразить эти точки. А также построить по этим точкам триангуляцию функции z(x,y) и нарисовать и её.

```
set scene.d3.spheres = array * 3 << file D3.txt
set scene.d3.spheres.radius = 0.03 
set triangulate [input] = array * 3 <<exec tri.exe <- {{get input}}
set scene.d3.trimesh = &triangulate[input=scene.d3.spheres]
set scene.d3.trimesh.nodes = &scene.d3.spheres 
set scene.d3.trimesh.color = green
```
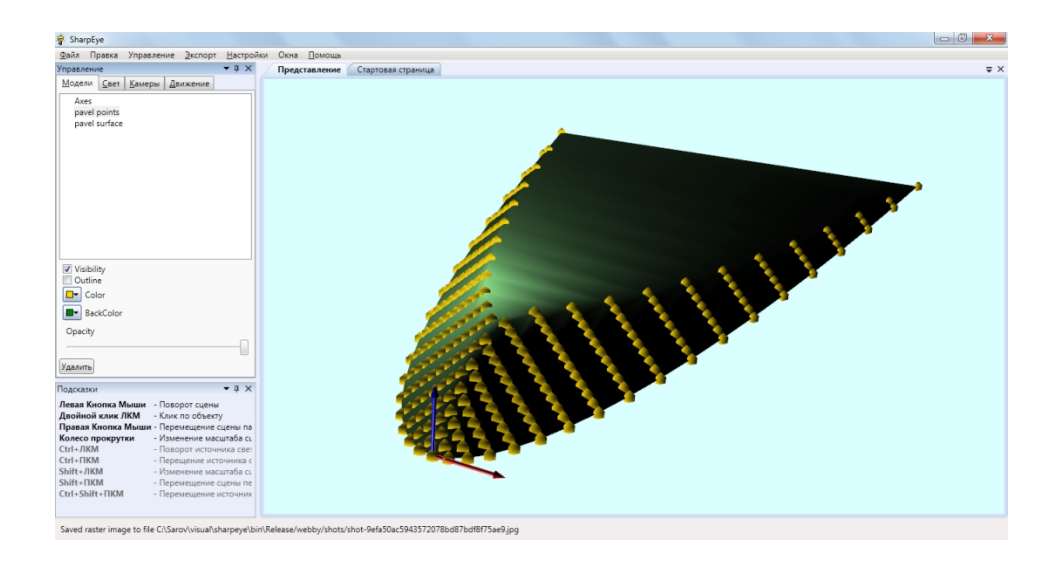

### Сравнение подходов

```
class LebedevSurface
     def feel(p) # Определяем, наш ли это файл?
       p.first_lines =~ /X\s+Y\s+Z/ ? 2.5 : 0.0
     end
```

```
def load(p) # Загрузка файла
 m = add_model( "#{p.name} points" )
```

```
 file = File.new( p.path , "r")
 file.gets
```

```
 vertices = List.of(Triangulator::Geometry::Point).new
```

```
 while line = file.gets
   items = line.strip.split(/\s+/) [0..2]
   x,y,z = items.map{ |i| i.to_f }
```

```
 m.add_sphere( x, y, z, 0.10, 3, 2 ) 
   vertices << Triangulator::Geometry::Point.new(x,y,z) 
 end
```

```
 tris = Triangulator::Delauney::Triangulate(vertices)
```

```
 m2 = add_model( "#{p.name} surface" )
 vertices.each{ |v| m2.add_node( v.X, v.Y, v.Z ) }
 tris.each{ |t| m2.add_triangle( t.p2, t.p1, t.p3 ) }
end
```
**set scene.d3.spheres = array \* 3 <<file D3.txt set scene.d3.spheres.radius = 0.03** 

**set scene.d3.trimesh = &scene.d3.spheres.triangulate set scene.d3.trimesh.nodes = &scene.d3.spheres set scene.d3.trimesh.color = green**

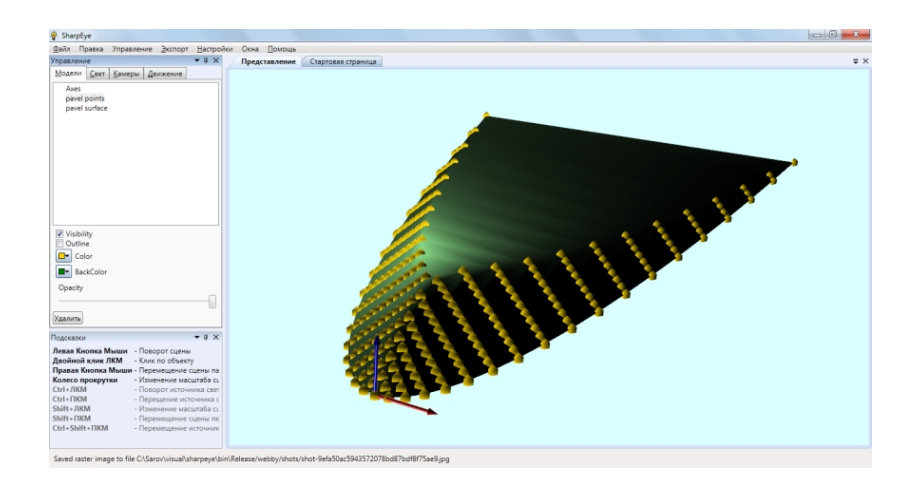

**end**

# Веб-подход на основе QML

Гипотеза: язык QML интересен для описания сцен визуализации, так как он:

1.Декларативный.

2.Реактивный.

3.Может исполняться в Веб.

### Пример сцены на QML

```
Scene {
  Spheres {
   id: sp
   positions: [0,0,0, 1,1,1, 2,2,2, 1,2,3 ]
   colors: [0,1,1, 1,1,1, 0,0,1, 1,0,0]
   radius: 0.5
 }
  Linestrip {
   positions: sp.positions
   color: [0,1,1]
 }
}
```
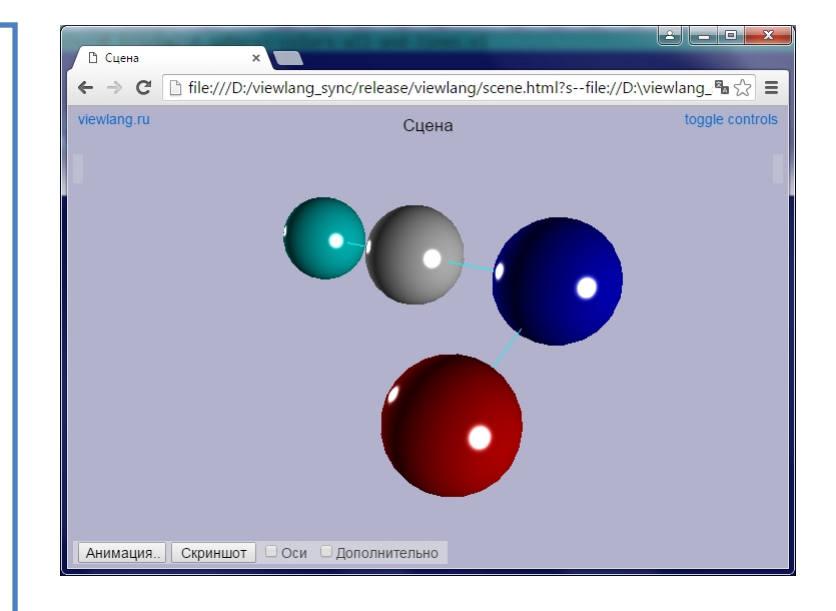

### Реактивность

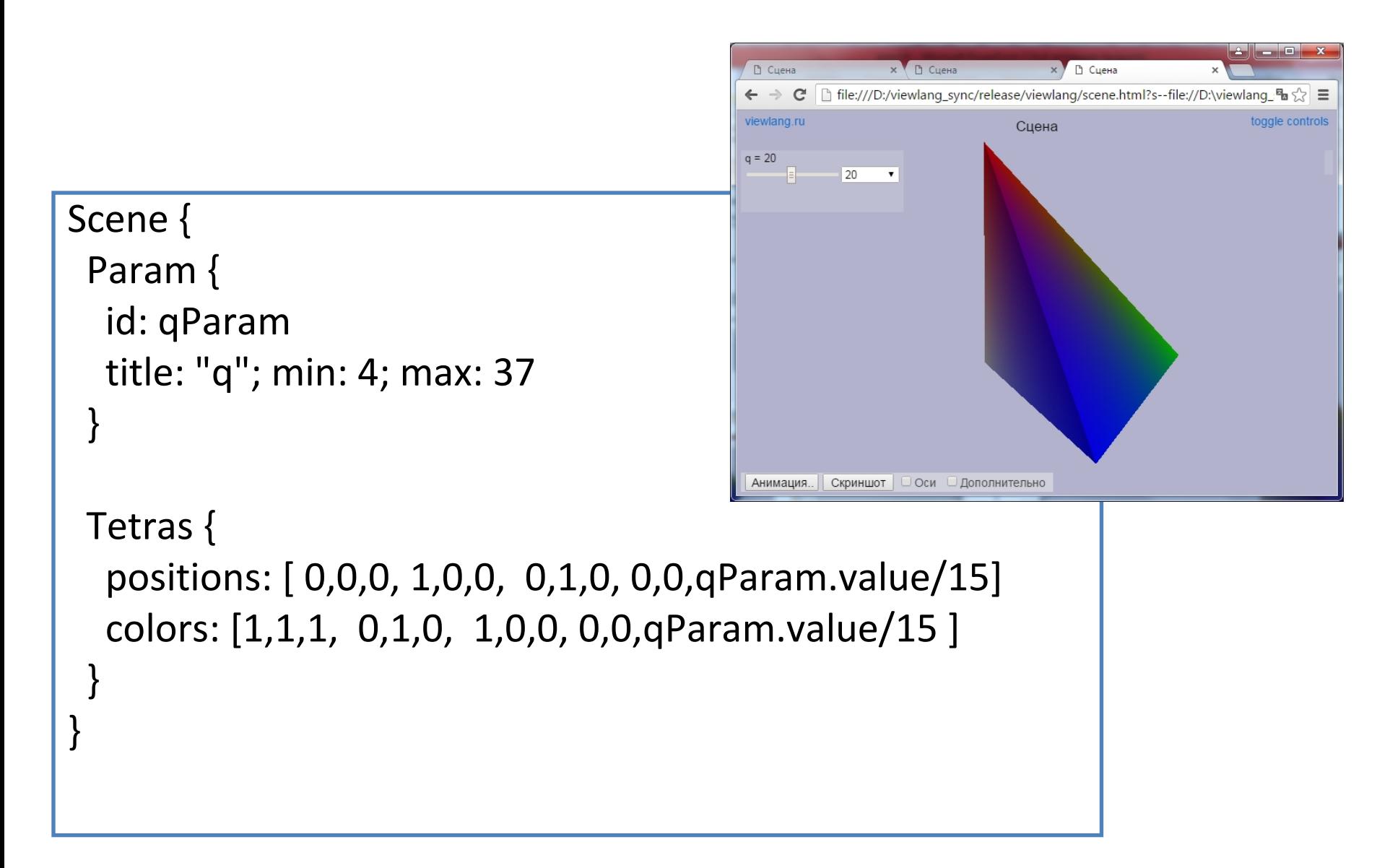

### Чтение данных

#### Scene {

```
 CsvLoader {
   file: "http://server.com/data/s2.txt"
   Flatten {
    id: arr
 }
 }
 Points {
   positions: arr.output
 }
}
```
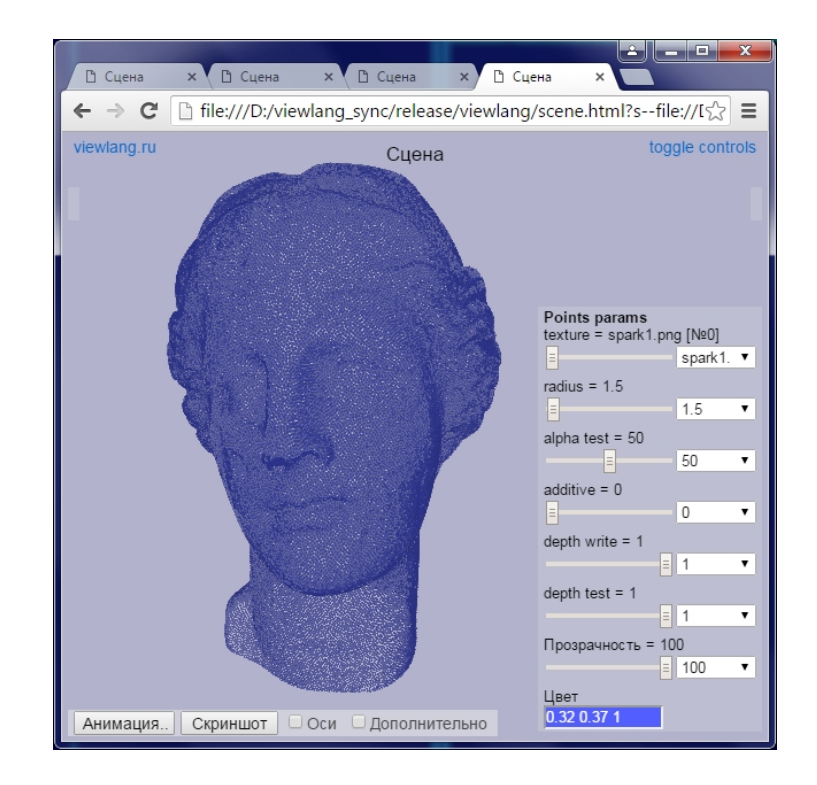

#### Визуализация фазовых переменных во времени по расчетам электрофизиологической модели левого желудочка сердца

При расчётах электрофизиологии каждый узел сетки характеризуется набором значений нескольких (от 2 до ~50) фазовых переменных. Необходима визуализация сердца с раскраской узлов по значениям одной из переменных; срезы плоскостями (чтобы увидеть, что происходит внутри толщи стенки); графики одной фазовой переменной в разных узлах для оценки (не)однородности миокарда и разных переменных в одном узле для локального изучения электрических процессов в клетках.

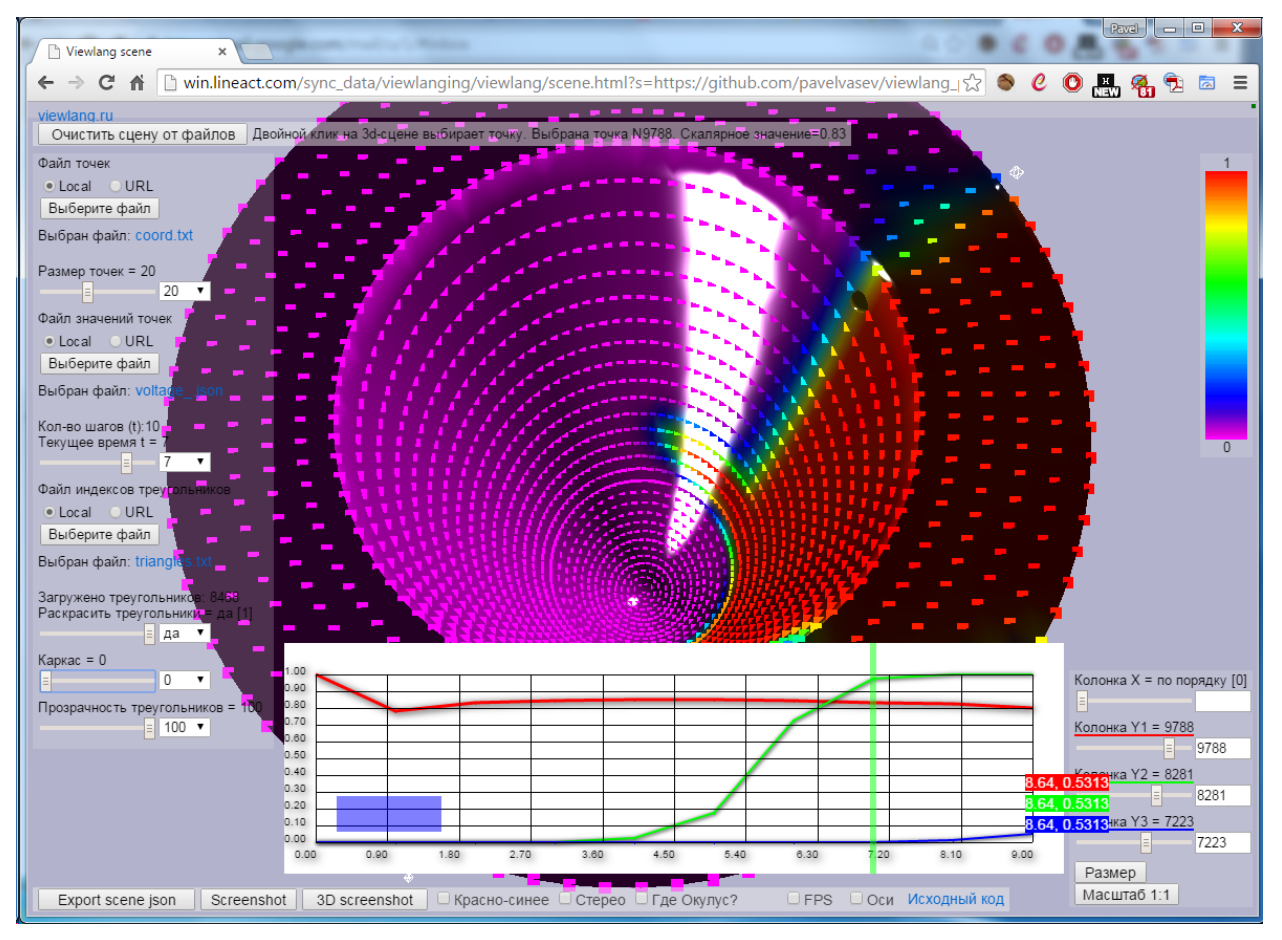

[http://win.lineact.com/sync\\_data/viewlanging/viewlang/scene.html?s=https://github.com/pavelvasev/viewlang\\_pravdin\\_heart/blob/master/heart-may-15/se\\_all.vl](http://win.lineact.com/sync_data/viewlanging/viewlang/scene.html?s=https://github.com/pavelvasev/viewlang_pravdin_heart/blob/master/heart-may-15/se_all.vl)

Sergei Pravdin, Hans Dierckx, Vladimir S. Markhasin, and Alexander V. Panfilov, "Drift of Scroll Wave Filaments in an Anisotropic Model of the Left Ventricle of the Human Heart," BioMed Research International, Article ID 389830, in press.

#### Элементы визуализации сеток

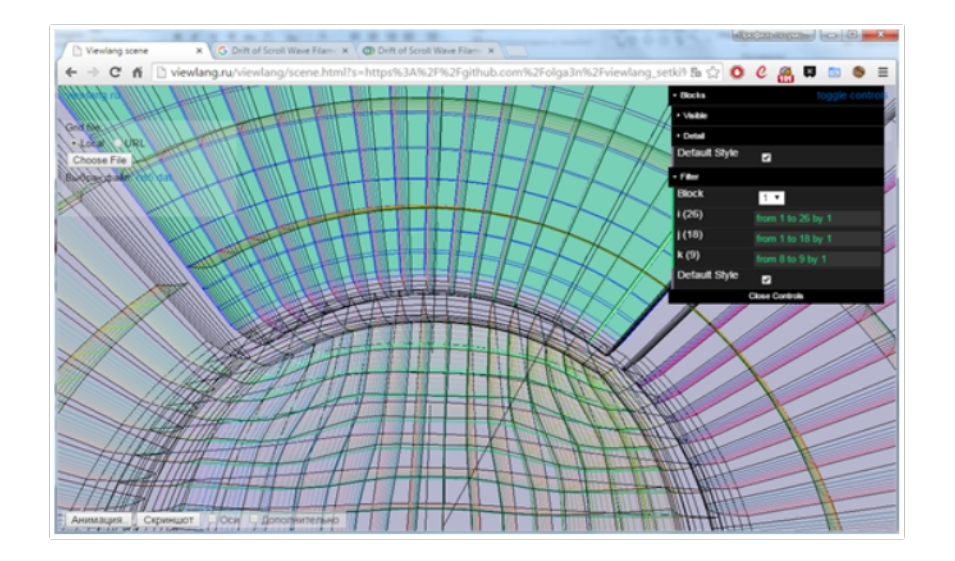

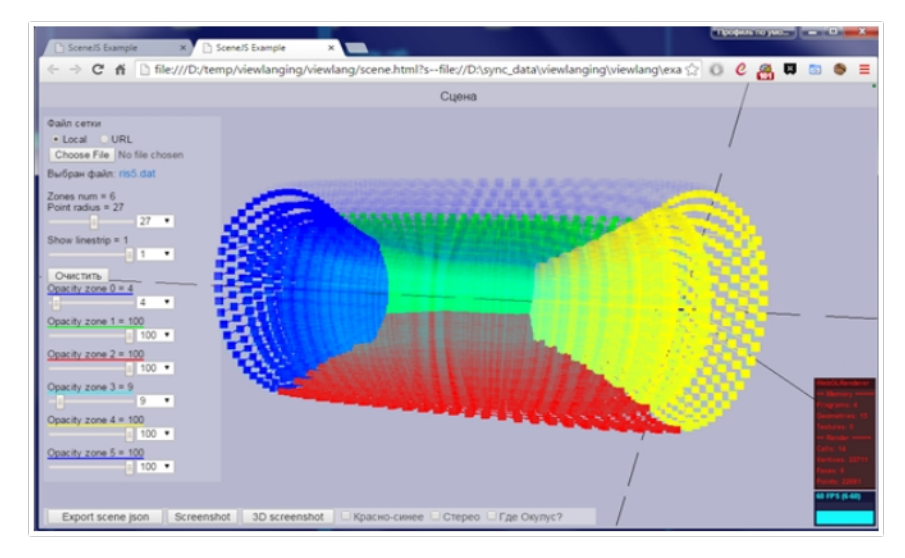

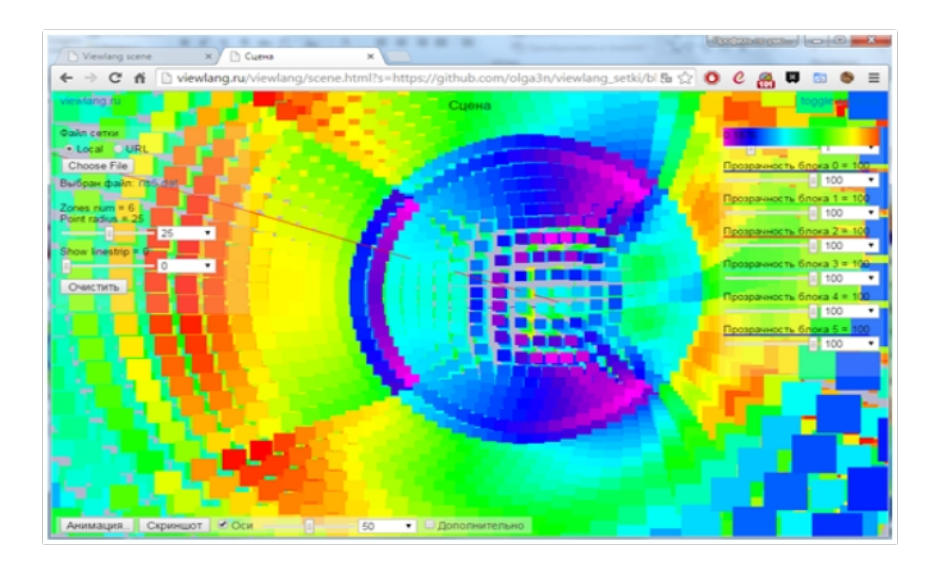

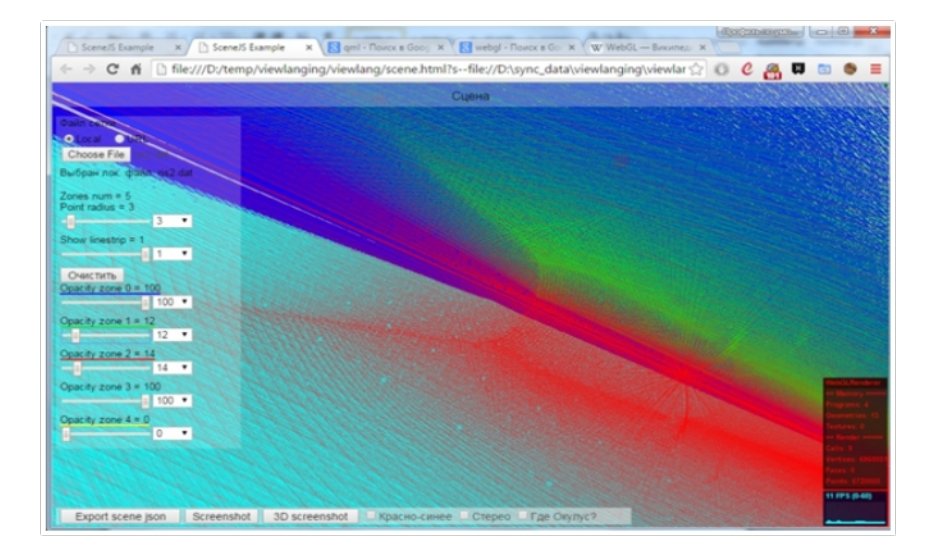

#### http://viewlang.ru

#### Структура и потоки

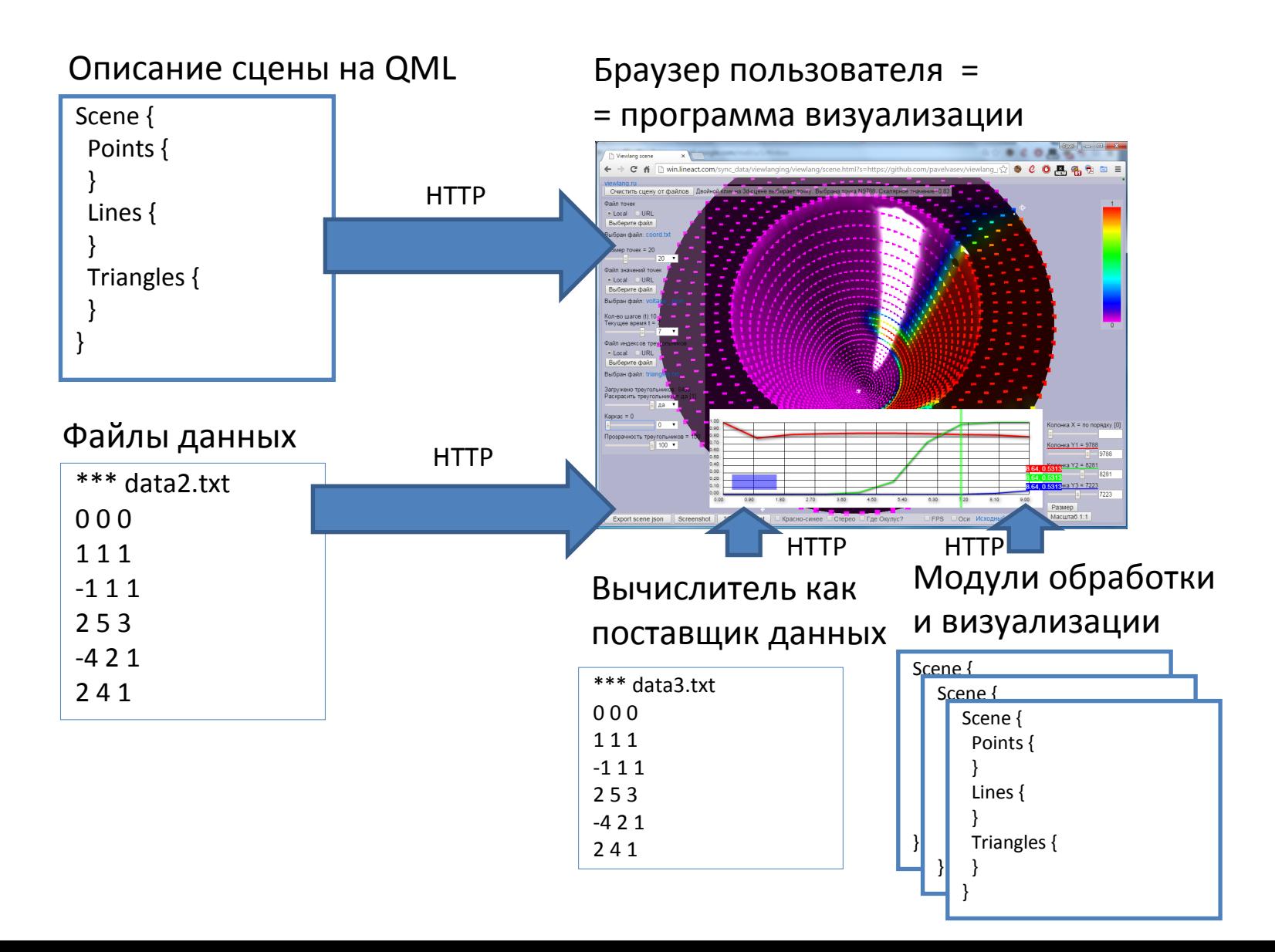

### Виртуальная реальность

- Side by side (sony hmz-t1, etc)
- Анаглифические изображения
- nVidia 3dvision
- Oculus Rift

• TV?

• OpenGL | DirectX | WebGL | Unity

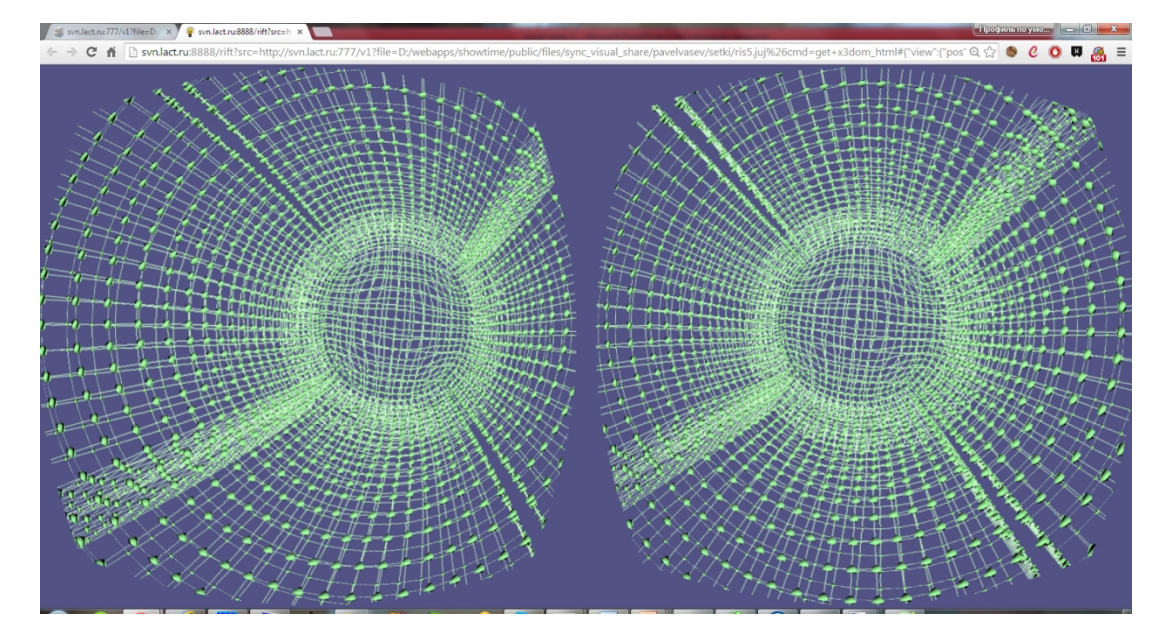

### Человеко-машинное взаимодействие

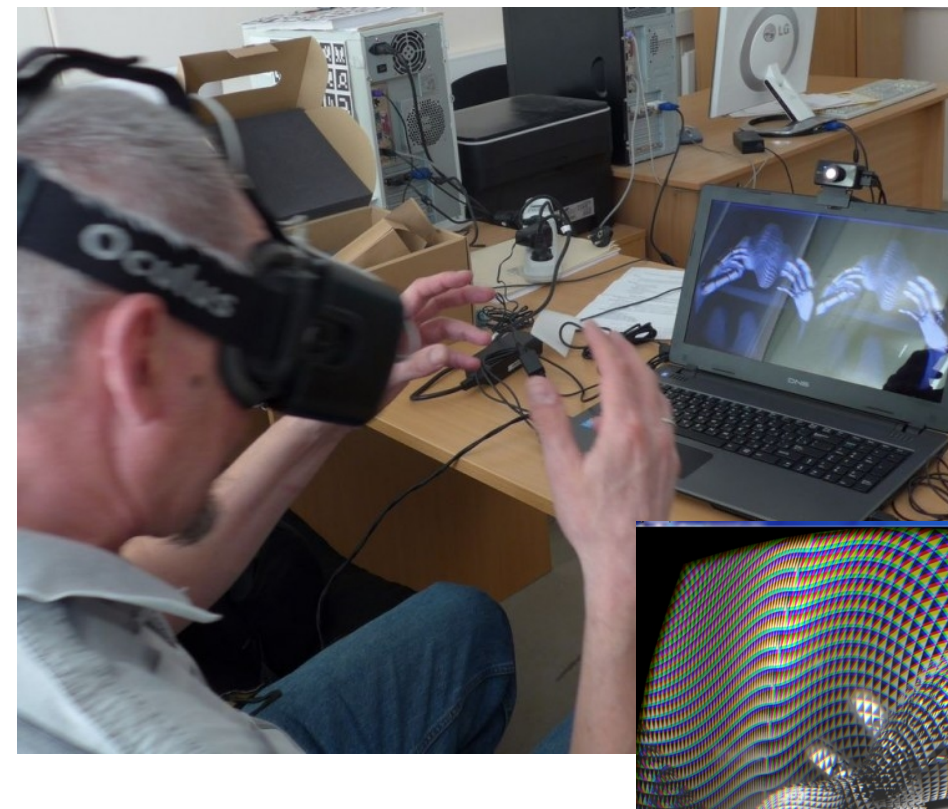

- Leap motion
- Физическая визуализация

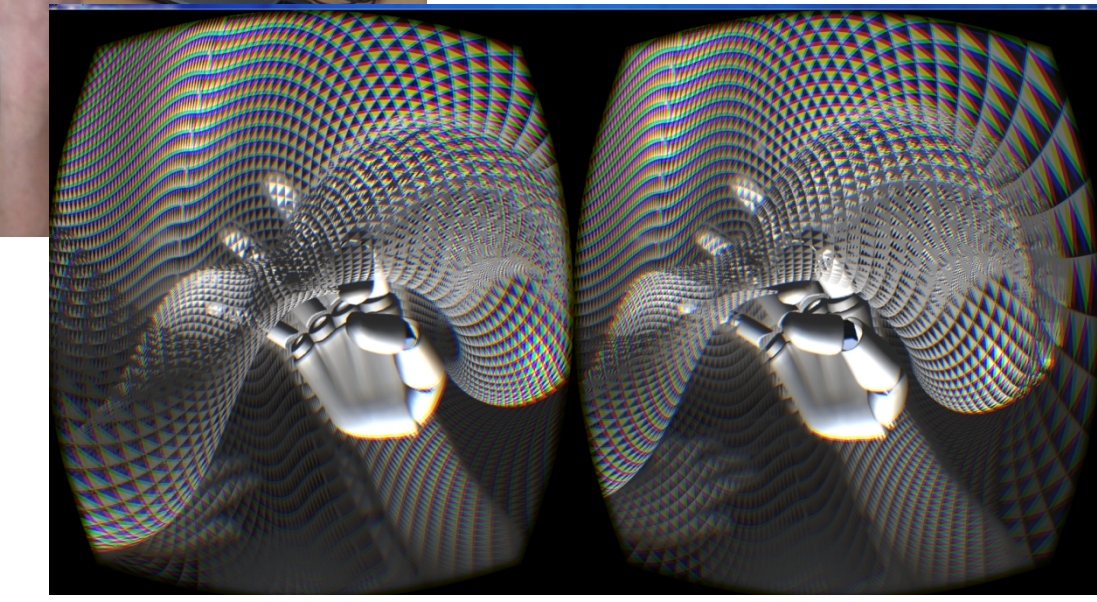

**Развитие подходов к разработке специализированных систем компьютерной визуализации**

> В.Л. Авербух, М.О. Бахтерев, П.А. Васёв, Д.В. Манаков, И.С. Стародубцев

> > ИММ УрО РАН, г. Екатеринбург http://cv.imm.uran.ru

#### Конструктор систем визуализации

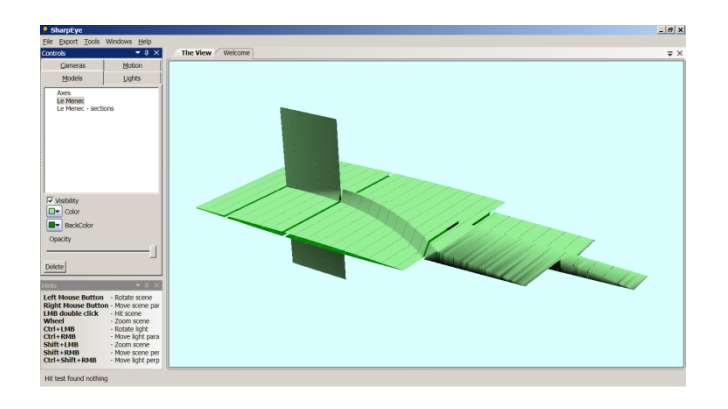

Гипотеза: существенная часть программ трехмерной визуализации содержит повторяющиеся элементы, которые можно выделить в универсальный слой.